PIX/ASA 7.x und höher: Dynamische IPsec zwischen einem statisch adressierten IOS-Router und einem dynamisch adressierten PIX mit NAT-Konfigurationsbeispiel Ī

# Inhalt

[Einführung](#page-0-0) **[Voraussetzungen](#page-1-0)** [Anforderungen](#page-1-1) [Verwendete Komponenten](#page-1-2) [Zugehörige Produkte](#page-1-3) **[Konventionen](#page-1-4)** [Hintergrundinformationen](#page-2-0) **[Konfigurieren](#page-2-1)** [Netzwerkdiagramm](#page-2-2) [Konfigurationen](#page-2-3) [Clear Security Associations \(SAs\)](#page-7-0) [Überprüfen](#page-7-1) [PIX Security Appliance - Befehle anzeigen](#page-7-2) [Remote-IOS-Router - Anzeigen von Befehlen](#page-8-0) **[Fehlerbehebung](#page-9-0)** [PIX Security Appliance - Debug-Ausgabe](#page-9-1) [Remote-IOS-Router - Debug-Ausgabe](#page-14-0) [Zugehörige Informationen](#page-18-0)

# <span id="page-0-0"></span>**Einführung**

Dieses Dokument enthält eine Beispielkonfiguration, in der veranschaulicht wird, wie der Router die Annahme dynamischer IPsec-Verbindungen von einem PIX ermöglicht wird. Der Remote-Router führt Network Address Translation (NAT) aus, wenn das private Netzwerk 10.2.1.x auf das Internet zugreift. Der hinter der PIX Security Appliance liegende Datenverkehr von 10.2.1.x zum privaten Netzwerk 10.1.1.x ist vom NAT-Prozess ausgeschlossen. Der IPsec-Tunnel wird nur eingerichtet, wenn der Datenverkehr (10.1.1.x) die Verbindung von der PIX Security Appliance mit dem Router mit Remote-Netzwerk (10.2.1.x) initiiert. Der PIX kann Verbindungen zum Router initiieren, der Router kann jedoch keine Verbindungen zum PIX initiieren.

Diese Konfiguration verwendet einen Cisco IOS®-Router, um dynamische IPsec-LAN-to-LAN (L2L)-Tunnel mit einer Sicherheits-Appliance zu erstellen, die dynamische IP-Adressen an ihrer öffentlichen Schnittstelle (externen Schnittstelle) empfängt. Dynamic Host Configuration Protocol (DHCP) bietet einen Mechanismus für die dynamische Zuweisung von IP-Adressen vom Service

Provider. Dadurch können IP-Adressen wiederverwendet werden, wenn Hosts sie nicht mehr benötigen.

Unter [Konfigurieren von PIX-zu-Router Dynamic-to-Static IPSec mit NAT](//www.cisco.com/en/US/tech/tk583/tk372/technologies_configuration_example09186a0080094a87.shtml) finden Sie weitere Informationen zu einem Szenario, in dem PIX 6.x dynamische IPsec-Verbindungen vom Router akzeptiert.

Weitere Informationen zu einem Szenario, in dem der Router dynamische IPsec-Verbindungen von einer PIX-Firewall akzeptiert, die 6.x ausführt, finden Sie unter [Router-zu-PIX Dynamic-to-](//www.cisco.com/en/US/tech/tk583/tk372/technologies_configuration_example09186a008051a69a.shtml)[Static IPsec with NAT Configuration Example.](//www.cisco.com/en/US/tech/tk583/tk372/technologies_configuration_example09186a008051a69a.shtml)

Informationen zum Akzeptieren dynamischer IPsec-Verbindungen vom Cisco IOS-Router finden Sie unter [IPsec Between a Static IOS Router and a Dynamic PIX/ASA 7.x with NAT Configuration](//www.cisco.com/en/US/products/hw/vpndevc/ps2030/products_configuration_example09186a00807ea936.shtml) [Example,](//www.cisco.com/en/US/products/hw/vpndevc/ps2030/products_configuration_example09186a00807ea936.shtml) damit die PIX/ASA Security Appliance dynamische IPsec-Verbindungen vom Cisco IOS-Router annehmen kann.

Unter [PIX/ASA 7.x PIX-zu-PIX Dynamic-to-Static IPsec with NAT and VPN Client Configuration](//www.cisco.com/en/US/products/ps6120/products_configuration_example09186a00805733df.shtml) [Example](//www.cisco.com/en/US/products/ps6120/products_configuration_example09186a00805733df.shtml) finden Sie weitere Informationen zum Szenario, in dem die PIX/ASA Security Appliance 7.x dynamische IPsec-Verbindungen von einem anderen PIX 6.x akzeptiert.

# <span id="page-1-0"></span>Voraussetzungen

## <span id="page-1-1"></span>Anforderungen

Stellen Sie sicher, dass sowohl PIX als auch Router über eine Internetverbindung für die Einrichtung des IPsec-Tunnels verfügen, bevor Sie diese Konfiguration versuchen.

In diesem Dokument wird davon ausgegangen, dass Sie die IP-Adressen bereits an den öffentlichen und privaten Schnittstellen zugewiesen haben und dass Sie die IP-Adresse des Remote-VPN-Geräts pingen können.

### <span id="page-1-2"></span>Verwendete Komponenten

Die Informationen in diesem Dokument basieren auf den folgenden Software- und Hardwareversionen:

- Cisco 3600 mit Cisco IOS Software Release 12.4
- Security Appliance der Serie PIX 515E Softwareversion 7.x und höher

Die Informationen in diesem Dokument wurden von den Geräten in einer bestimmten Laborumgebung erstellt. Alle in diesem Dokument verwendeten Geräte haben mit einer leeren (Standard-)Konfiguration begonnen. Wenn Ihr Netzwerk in Betrieb ist, stellen Sie sicher, dass Sie die potenziellen Auswirkungen eines Befehls verstehen.

### <span id="page-1-3"></span>Zugehörige Produkte

Die Version 7.x der Cisco Serie ASA 5500 führt eine ähnliche Softwareversion von PIX 7.x aus. Die Konfigurationen in diesem Dokument gelten für beide Produktlinien.

## <span id="page-1-4"></span>Konventionen

Weitere Informationen zu Dokumentkonventionen finden Sie in den [Cisco Technical Tips](//www.cisco.com/en/US/tech/tk801/tk36/technologies_tech_note09186a0080121ac5.shtml) [Conventions](//www.cisco.com/en/US/tech/tk801/tk36/technologies_tech_note09186a0080121ac5.shtml) (Technische Tipps zu Konventionen von Cisco).

# <span id="page-2-0"></span>**Hintergrundinformationen**

Auf dem PIX arbeiten die Befehle access-list und nat 0 zusammen. Wenn ein Benutzer im 10.1.1.0-Netzwerk zum 10.2.1.0-Netzwerk geht, wird die Zugriffsliste verwendet, um die Verschlüsselung des 10.1.1.0-Netzwerkverkehrs ohne NAT zu ermöglichen. Auf dem Router werden die Zugriffslisten-Befehle verwendet, um die Verschlüsselung des 10.2.1.0- Netzwerkverkehrs ohne NAT zu ermöglichen. Wenn jedoch dieselben Benutzer an einen anderen Ort reisen (z. B. das Internet), werden sie mithilfe von Port Address Translation (PAT) in die IP-Adresse der externen Schnittstelle übersetzt.

Dies sind die Konfigurationsbefehle, die auf der PIX Security Appliance erforderlich sind, damit der Datenverkehr nicht über PAT im Tunnel und der Datenverkehr zum Internet durch PAT fließen.

**access-list nonat permit ip 10.1.1.0 255.255.255.0 10.2.2.0 255.255.255.0 nat (inside) 0 access-list nonat nat (inside) 1 10.1.1.0 255.255.255.0 0 0**

# <span id="page-2-1"></span>Konfigurieren

In diesem Abschnitt erhalten Sie Informationen zum Konfigurieren der in diesem Dokument beschriebenen Funktionen.

Hinweis: Verwenden Sie das [Command Lookup Tool](//tools.cisco.com/Support/CLILookup/cltSearchAction.do) (nur [registrierte](//tools.cisco.com/RPF/register/register.do) Kunden), um weitere Informationen zu den in diesem Abschnitt verwendeten Befehlen zu erhalten.

### <span id="page-2-2"></span>Netzwerkdiagramm

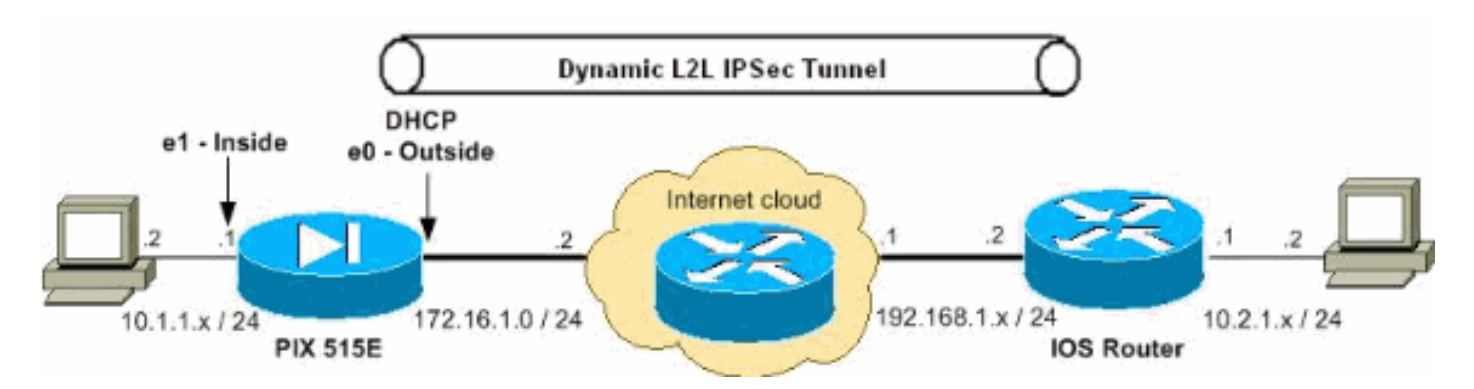

In diesem Dokument wird die folgende Netzwerkeinrichtung verwendet:

## <span id="page-2-3"></span>Konfigurationen

In diesem Dokument werden folgende Konfigurationen verwendet:

- Konfiguration der PIX Security Appliance
- Routerkonfiguration

#### PIX 7.x

```
pixfirewall#show running-config
PIX Version 7.2(2)
!
hostname pixfirewall
enable password 8Ry2YjIyt7RRXU24 encrypted
names
!
!--- The interface dynamically learns its IP address !--
- from the service provider. interface Ethernet0 nameif
outside security-level 0 ip address dhcp
!
interface Ethernet1
 nameif inside
 security-level 100
 ip address 10.1.1.2 255.255.255.0
!
!
!-- Output is suppressed. ! passwd 2KFQnbNIdI.2KYOU
encrypted ftp mode passive !--- This is the access list
(IPsec-traffic) used for the VPN interesting traffic !--
- to be encrypted.
access-list IPSec-traffic extended permit ip 10.1.1.0
255.255.255.0 10.2.1.0 255.255.255.0
!--- This access list (nonat) is used for a nat zero
command that prevents !--- traffic which matches the
access list from undergoing NAT.
access-list NO-NAT extended permit ip 10.1.1.0
255.255.255.0 10.2.1.0 255.255.255.0
pager lines 24
mtu inside 1500
mtu outside 1500
no failover
icmp unreachable rate-limit 1 burst-size 1
no asdm history enable
arp timeout 14400
!--- NAT 0 prevents NAT for networks specified in the
ACL - nonat. !--- The nat 1 command specifies PAT using
the !--- outside interface for all other traffic.
global (outside) 1 interface
nat (inside) 0 access-list NO-NAT
nat (inside) 1 0.0.0.0 0.0.0.0
route outside 0.0.0.0 0.0.0.0 172.16.1.2 1
timeout xlate 3:00:00
timeout conn 1:00:00 half-closed 0:10:00 udp 0:02:00
icmp 0:00:02
timeout sunrpc 0:10:00 h323 0:05:00 h225 1:00:00 mgcp
0:05:00 mgcp-pat 0:05:00
timeout sip 0:30:00 sip_media 0:02:00 sip-invite 0:03:00
sip-disconnect 0:02:00
timeout uauth 0:05:00 absolute
no snmp-server location
```
no snmp-server contact snmp-server enable traps snmp authentication linkup linkdown coldstart *!--- PHASE 2 CONFIGURATION ---! !--- The encryption types for Phase 2 are defined here. !--- A triple single DES encryption with !--- the md5 hash algorithm is used.* **crypto ipsec transform-set DYN-TS esp-des esp-md5-hmac** *!--- Define which traffic should be sent to the IPsec peer.* **crypto map IPSEC 10 match address IPSec-traffic** *!--- Sets the IPsec peer.* **crypto map IPSEC 10 set peer 192.168.1.2** *!--- Sets the IPsec transform set "DYN-TS" !--- to be used with the crypto map entry "IPSEC".* **crypto map IPSEC 10 set transform-set DYN-TS** *!--- Specifies the interface to be used with !--- the settings defined in this configuration.* **crypto map IPSEC interface outside** *!--- Enables IPsec on the outside interface.* crypto isakmp enable outside *!--- PHASE 1 CONFIGURATION ---! !- -- This configuration uses isakmp policy 10. !--- Policy 65535 is included in the configuration by default. !--- The configuration commands here define the Phase !--- 1 policy parameters that are used.* **crypto isakmp policy 10 authentication pre-share encryption des hash md5 group 1 lifetime 86400** crypto isakmp policy 65535 authentication pre-share encryption 3des hash sha group 2 lifetime 86400 *!--- In order to create and manage the database of connection-specific records !--- for IPsec-L2L—IPsec tunnels, use the* **tunnel-group** !--- command in global configuration mode. !--- For L2L connections the name of the tunnel group MUST be the IP !--- address of the IPsec peer. **tunnel-group 192.168.1.2 type ipsec-l2l** *!--- Enter the pre-shared-key in IPsec-attribute parameters !--- in order to configure the authentication method.* **tunnel-group 192.168.1.2 ipsec-attributes pre-shared-key \*** telnet timeout 5 ssh timeout 5 console timeout 0 ! class-map inspection\_default match default-inspection-traffic ! !

```
policy-map type inspect dns preset_dns_map
 parameters
   message-length maximum 512
policy-map global_policy
 class inspection_default
  inspect dns preset_dns_map
  inspect ftp
  inspect h323 h225
  inspect h323 ras
  inspect netbios
   inspect rsh
  inspect rtsp
  inspect skinny
  inspect esmtp
  inspect sqlnet
  inspect sunrpc
  inspect tftp
  inspect sip
  inspect xdmcp
!
service-policy global_policy global
prompt hostname context
Cryptochecksum:d609c9eaf51c154f147b3b4ba3c834e0
: end
pixfirewall#
Router
Router#show running-config
Current configuration : 1354 bytes
!
version 12.4
service timestamps debug datetime msec
service timestamps log datetime msec
no service password-encryption
!
hostname Router
!
boot-start-marker
boot-end-marker
!
!
no aaa new-model
!
resource policy
!
!
!
ip cef
!
!--- Configuration for IKE policies. !--- Enables the
IKE policy configuration (config-isakmp) !--- command
mode, where you can specify the parameters that !--- are
used during an IKE negotiation. crypto isakmp policy 10
 hash md5
 authentication pre-share
!--- Specifies the preshared key "cisco123" which should
!--- be identical at both peers. This is a global !---
configuration mode command. It accepts any peer which
matches !--- the pre-shared key. crypto isakmp key
cisco123 address 0.0.0.0 0.0.0.0
```

```
!
 !--- Configuration for IPsec policies. !--- Enables the
crypto transform configuration mode, !--- where you can
specify the transform sets that are used !--- during an
IPsec negotiation. crypto ipsec transform-set DYN-TS
esp-des esp-md5-hmac
!--- IPsec policy, Phase 2. crypto dynamic-map DYN 10
!--- Configures IPsec to use the transform-set !---
"DYN-TS" defined earlier in this configuration. set
transform-set DYN-TS
crypto map IPSEC 10 ipsec-isakmp dynamic DYN
!
interface Ethernet0/0
 ip address 192.168.1.2 255.255.255.0
ip nat outside
 ip virtual-reassembly
 half-duplex
!--- Configures the interface to use the !--- crypto map
"IPSEC" for IPsec. crypto map IPSEC
!
interface FastEthernet1/0
 ip address 10.2.1.1 255.255.255.0
ip nat inside
 ip virtual-reassembly
 duplex auto
  speed auto
!
interface Serial2/0
 no ip address
 shutdown
 no fair-queue
!
interface Serial2/1
 no ip address
 shutdown
!
interface Serial2/2
 no ip address
 shutdown
!
interface Serial2/3
 no ip address
 shutdown
!
ip http server
no ip http secure-server
!
ip route 0.0.0.0 0.0.0.0 192.168.1.1
!
ip nat inside source list 100 interface Ethernet0/0
overload
!
!--- This ACL 100 identifies the traffic flows and be
PATed !--- via the outside interface( Ethernet0/0).
access-list 100 deny ip 10.2.1.0 0.0.0.255 10.1.1.0
0.0.0.255
access-list 100 permit ip 10.2.1.0 0.0.0.255 any
```

```
control-plane
!
!
line con 0
line aux 0
line vty 0 4
!
!
end
```
### <span id="page-7-0"></span>Clear Security Associations (SAs)

Verwenden Sie diese Befehle im privilegierten Modus des PIX:

- clear [crypto] ipsec sa: Löscht die aktiven IPsec-SAs. Das Schlüsselwort crypto ist optional.
- clear [crypto] isakmp sa: Löscht die aktiven IKE-SAs. Das Schlüsselwort crypto ist optional.

# <span id="page-7-1"></span>Überprüfen

In diesem Abschnitt überprüfen Sie, ob Ihre Konfiguration ordnungsgemäß funktioniert.

Das [Output Interpreter Tool](https://www.cisco.com/cgi-bin/Support/OutputInterpreter/home.pl) (nur [registrierte](//tools.cisco.com/RPF/register/register.do) Kunden) (OIT) unterstützt bestimmte show-Befehle. Verwenden Sie das OIT, um eine Analyse der Ausgabe des Befehls show anzuzeigen.

- [PIX Security Appliance Befehle anzeigen](#page-7-2)
- [Remote-IOS-Router Anzeigen von Befehlen](#page-8-0)

### <span id="page-7-2"></span>PIX Security Appliance - Befehle anzeigen

```
• show crypto isakmp sa - Zeigt alle aktuellen IKE-SAs in einem Peer an.
 pixfirewall#show crypto isakmp sa
```

```
 Active SA: 1
     Rekey SA: 0 (A tunnel will report 1 Active and 1 Rekey SA during rekey)
 Total IKE SA: 1
 1 IKE Peer: 192.168.1.2
     Type : L2L Role : initiator
      Rekey : no State : MM_ACTIVE
• show crypto ipsec sa - Zeigt alle aktuellen IPsec-SAs in einem Peer an.
 pixfirewall#show crypto ipsec sa
 interface: outside
      Crypto map tag: IPSEC, seq num: 10, local addr: 172.16.1.1
       access-list IPSec-traffic permit ip 10.1.1.0 255.255.255.0 10.2.1.0 255.255.255.0
       local ident (addr/mask/prot/port): (10.1.1.0/255.255.255.0/0/0)
       remote ident (addr/mask/prot/port): (10.2.1.0/255.255.255.0/0/0)
       current_peer: 192.168.1.2
       #pkts encaps: 10, #pkts encrypt: 10, #pkts digest: 10
        #pkts decaps: 10, #pkts decrypt: 10, #pkts verify: 10
        #pkts compressed: 0, #pkts decompressed: 0
```

```
 #pkts not compressed: 10, #pkts comp failed: 0, #pkts decomp failed: 0
   #pre-frag successes: 0, #pre-frag failures: 0, #fragments created: 0
   #PMTUs sent: 0, #PMTUs rcvd: 0, #decapsulated frgs needing reassembly: 0
   #send errors: 0, #recv errors: 0
   local crypto endpt.: 172.16.1.1, remote crypto endpt.: 192.168.1.2
   path mtu 1500, ipsec overhead 58, media mtu 1500
   current outbound spi: 537BC76F
 inbound esp sas:
   spi: 0x64D800CB (1691877579)
      transform: esp-des esp-md5-hmac none
     in use settings =\{L2L, Tunnel, \} slot: 0, conn_id: 1, crypto-map: IPSEC
      sa timing: remaining key lifetime (kB/sec): (4274999/3506)
      IV size: 8 bytes
      replay detection support: Y
 outbound esp sas:
   spi: 0x537BC76F (1400620911)
      transform: esp-des esp-md5-hmac none
     in use settings =\{L2L, Tunnel, \} slot: 0, conn_id: 1, crypto-map: IPSEC
      sa timing: remaining key lifetime (kB/sec): (4274999/3506)
      IV size: 8 bytes
      replay detection support: Y
```
### <span id="page-8-0"></span>Remote-IOS-Router - Anzeigen von Befehlen

• show crypto isakmp sa: Zeigt alle aktuellen IKE-SAs in einem Peer an. Router#**show crypto isakmp sa**

| dst         | src        | state   | conn-id slot status |          |
|-------------|------------|---------|---------------------|----------|
| 192.168.1.2 | 172.16.1.1 | OM IDLE |                     | 0 ACTIVE |

• show crypto ipsec sa: Zeigt alle aktuellen IPsec-SAs in einem Peer an. Router#**show crypto ipsec sa** interface: Ethernet0/0

```
 Crypto map tag: IPSEC, local addr 192.168.1.2
```

```
 protected vrf: (none)
 local ident (addr/mask/prot/port): (10.2.1.0/255.255.255.0/0/0)
 remote ident (addr/mask/prot/port): (10.1.1.0/255.255.255.0/0/0)
 current_peer 172.16.1.1 port 500
  PERMIT, flags={}
  #pkts encaps: 10, #pkts encrypt: 10, #pkts digest: 10
  #pkts decaps: 10, #pkts decrypt: 10, #pkts verify: 10
  #pkts compressed: 0, #pkts decompressed: 0
  #pkts not compressed: 0, #pkts compr. failed: 0
  #pkts not decompressed: 0, #pkts decompress failed: 0
  #send errors 0, #recv errors 0
   local crypto endpt.: 192.168.1.2, remote crypto endpt.: 172.16.1.1
   path mtu 1500, ip mtu 1500, ip mtu idb Ethernet0/0
   current outbound spi: 0x64D800CB(1691877579)
   inbound esp sas:
    spi: 0x537BC76F(1400620911)
      transform: esp-des esp-md5-hmac ,
```
conn id: 2001, flow\_id: SW:1, crypto map: IPSEC

```
 sa timing: remaining key lifetime (k/sec): (4390267/3494)
 IV size: 8 bytes
```
in use settings = $\{Tunnel, \}$ 

```
 replay detection support: Y
    Status: ACTIVE
 inbound ah sas:
 inbound pcp sas:
 outbound esp sas:
 spi: 0x64D800CB(1691877579)
   transform: esp-des esp-md5-hmac ,
  in use settings ={Tunnel, } conn id: 2002, flow_id: SW:2, crypto map: IPSEC
   sa timing: remaining key lifetime (k/sec): (4390267/3492)
   IV size: 8 bytes
   replay detection support: Y
   Status: ACTIVE
 outbound ah sas:
 outbound pcp sas:
```
# <span id="page-9-0"></span>**Fehlerbehebung**

Dieser Abschnitt enthält Informationen zur Fehlerbehebung in Ihrer Konfiguration. Außerdem wird eine Beispielausgabe für das Debuggen angezeigt.

Das [Output Interpreter Tool](https://www.cisco.com/cgi-bin/Support/OutputInterpreter/home.pl) (nur [registrierte](//tools.cisco.com/RPF/register/register.do) Kunden) (OIT) unterstützt bestimmte show-Befehle. Verwenden Sie das OIT, um eine Analyse der Ausgabe des Befehls show anzuzeigen.

Hinweis: Lesen Sie die [wichtigen Informationen zu Debug-Befehlen](//www.cisco.com/en/US/tech/tk801/tk379/technologies_tech_note09186a008017874c.shtml) und [IP-](//www.cisco.com/en/US/tech/tk583/tk372/technologies_tech_note09186a00800949c5.shtml)[Sicherheitsfehlerbehebung - Debugbefehle verstehen und verwenden,](//www.cisco.com/en/US/tech/tk583/tk372/technologies_tech_note09186a00800949c5.shtml) bevor Sie Debug-Befehle ausgeben.

- <u>[PIX Security Appliance Debug-Ausgabe](#page-9-1)</u>debug crypto ipsec 7: Zeigt die IPsec-Verhandlungen von Phase 2 an.debug crypto isakmp 7: Zeigt die ISAKMP-Verhandlungen von Phase 1 an.
- <u>Remote-IOS-Router Debug-Ausgabe</u>debug crypto ipsec: Zeigt die IPsec-Verhandlungen von Phase 2 an.debug crypto isakmp: Zeigt die ISAKMP-Verhandlungen von Phase 1 an.

### <span id="page-9-1"></span>PIX Security Appliance - Debug-Ausgabe

```
PIX#debug crypto isakmp 7
 Feb 22 01:39:59 [IKEv1 DEBUG]: Pitcher: received a key acquire mess
age, spi 0x0
Feb 22 01:39:59 [IKEv1]: IP = 192.168.1.2, IKE Initiator: New Phase 1, Intf insi
de, IKE Peer 192.168.1.2 local Proxy Address 10.1.1.0, remote Proxy Address 10.
2.1.0, Crypto map (IPSEC)
Feb 22 01:39:59 [IKEv1 DEBUG]: IP = 192.168.1.2, constructing ISAKMP SA payload
Feb 22 01:39:59 [IKEv1 DEBUG]: IP = 192.168.1.2, constructing Fragmentation VID
+ extended capabilities payload
Feb 22 01:39:59 [IKEv1]: IP = 192.168.1.2, IKE DECODE SENDING Message (msgid=0)
with payloads : HDR + SA (1) + VENDOR (13) + NONE (0) total length : 144
Feb 22 01:39:59 [IKEv1]: IP = 192.168.1.2, IKE DECODE RECEIVED Message (msgid=0)
with payloads : HDR + SA (1) + NONE (0) total length : 84
Feb 22 01:39:59 [IKEv1 DEBUG]: IP = 192.168.1.2, processing SA payload
Feb 22 01:39:59 [IKEv1 DEBUG]: IP = 192.168.1.2, Oakley proposal is acceptable
```
Feb 22  $01:39:59$  [IKEv1 DEBUG]: IP = 192.168.1.2, constructing ke payload Feb 22 01:39:59 [IKEv1 DEBUG]: IP = 192.168.1.2, constructing nonce payload Feb 22 01:39:59 [IKEv1 DEBUG]: IP = 192.168.1.2, constructing Cisco Unity VID pa yload Feb 22 01:39:59 [IKEv1 DEBUG]: IP = 192.168.1.2, constructing xauth V6 VID paylo ad Feb 22 01:39:59 [IKEv1 DEBUG]: IP = 192.168.1.2, Send IOS VID Feb 22 01:39:59 [IKEv1 DEBUG]: IP = 192.168.1.2, Constructing ASA spoofing IOS V endor ID payload (version: 1.0.0, capabilities: 20000001) Feb 22 01:39:59 [IKEv1 DEBUG]: IP = 192.168.1.2, constructing VID payload Feb 22 01:39:59 [IKEv1 DEBUG]: IP = 192.168.1.2, Send Altiga/Cisco VPN3000/Cisco ASA GW VID Feb 22 01:39:59 [IKEv1]: IP = 192.168.1.2, IKE\_DECODE SENDING Message (msgid=0) with payloads : HDR + KE  $(4)$  + NONCE  $(10)$  + VENDOR  $(13)$  + VENDOR  $(13)$  + VENDOR  $($ 13) + VENDOR (13) + NONE (0) total length : 224 Feb 22 01:39:59 [IKEv1]: IP = 192.168.1.2, IKE\_DECODE RECEIVED Message (msgid=0) with payloads : HDR + KE  $(4)$  + NONCE  $(10)$  + VENDOR  $(13)$  + VENDOR  $(13)$  + VENDOR (13) + VENDOR (13) + NONE (0) total length : 224 Feb 22 01:39:59 [IKEv1 DEBUG]: IP =  $192.168.1.2$ , processing ke payload Feb 22 01:39:59 [IKEv1 DEBUG]: IP = 192.168.1.2, processing ISA\_KE payload Feb 22 01:39:59 [IKEv1 DEBUG]: IP = 192.168.1.2, processing nonce payload Feb 22 01:39:59 [IKEv1 DEBUG]: IP = 192.168.1.2, processing VID payload Feb 22 01:39:59 [IKEv1 DEBUG]: IP = 192.168.1.2, Received Cisco Unity client VID Feb 22 01:39:59 [IKEv1 DEBUG]: IP = 192.168.1.2, processing VID payload Feb 22 01:39:59 [IKEv1 DEBUG]: IP = 192.168.1.2, Received DPD VID Feb 22 01:39:59 [IKEv1 DEBUG]: IP = 192.168.1.2, processing VID payload Feb 22 01:39:59 [IKEv1 DEBUG]: IP = 192.168.1.2, Processing IOS/PIX Vendor ID pa yload (version: 1.0.0, capabilities: 0000077f) Feb 22 01:39:59 [IKEv1 DEBUG]: IP = 192.168.1.2, processing VID payload Feb 22 01:39:59 [IKEv1 DEBUG]: IP = 192.168.1.2, Received xauth V6 VID Feb 22 01:39:59 [IKEv1]: IP = 192.168.1.2, Connection landed on tunnel\_group 192 .168.1.2 Feb 22 01:39:59 [IKEv1 DEBUG]: Group = 192.168.1.2, IP = 192.168.1.2, Generating keys for Initiator... Feb 22 01:39:59 [IKEv1 DEBUG]: Group = 192.168.1.2, IP = 192.168.1.2, constructi ng ID payload Feb 22 01:39:59 [IKEv1 DEBUG]: Group = 192.168.1.2, IP = 192.168.1.2, constructi ng hash payload Feb 22 01:39:59 [IKEv1 DEBUG]: Group = 192.168.1.2, IP = 192.168.1.2, Computing hash for ISAKMP Feb 22 01:39:59 [IKEv1 DEBUG]: IP = 192.168.1.2, Constructing IOS keep alive pay load: proposal=32767/32767 sec. Feb 22 01:39:59 [IKEv1 DEBUG]: Group = 192.168.1.2, IP = 192.168.1.2, constructi ng dpd vid payload Feb 22 01:39:59 [IKEv1]: IP = 192.168.1.2, IKE\_DECODE SENDING Message (msgid=0) with payloads : HDR + ID (5) + HASH (8) + IOS KEEPALIVE (128) + VENDOR (13) + NO NE (0) total length : 92 Feb 22  $01:39:59$  [IKEv1]: IP = 192.168.1.2, IKE DECODE RECEIVED Message (msgid=0) with payloads : HDR + ID (5) + HASH (8) + NONE (0) total length : 60 Feb 22 01:39:59 [IKEv1 DEBUG]: Group = 192.168.1.2, IP = 192.168.1.2, processing ID payload Feb 22 01:39:59 [IKEv1 DEBUG]: Group = 192.168.1.2, IP = 192.168.1.2, processing hash payload Feb 22 01:39:59 [IKEv1 DEBUG]: Group = 192.168.1.2, IP = 192.168.1.2, Computing hash for ISAKMP Feb 22 01:39:59 [IKEv1]: IP = 192.168.1.2, Connection landed on tunnel\_group 192 .168.1.2 Feb 22 01:39:59 [IKEv1]: Group = 192.168.1.2, IP = 192.168.1.2, Freeing previous ly allocated memory for authorization-dn-attributes Feb 22 01:39:59 [IKEv1 DEBUG]: Group = 192.168.1.2, IP = 192.168.1.2, Oakley beg in quick mode Feb 22 01:39:59 [IKEv1]: Group = 192.168.1.2, IP = 192.168.1.2, PHASE 1 COMPLETE  $\overline{D}$ Feb 22 01:39:59 [IKEv1]: IP = 192.168.1.2, Keep-alive type for this connection:

Feb 22 01:39:59 [IKEv1 DEBUG]: Group = 192.168.1.2, IP = 192.168.1.2, Starting P 1 rekey timer: 82080 seconds. Feb 22 01:39:59 [IKEv1 DEBUG]: Group = 192.168.1.2, IP = 192.168.1.2, IKE got SP I from key engine: SPI = 0x81004014 Feb 22 01:39:59 [IKEv1 DEBUG]: Group = 192.168.1.2, IP = 192.168.1.2, oakley con stucting quick mode Feb 22 01:39:59 [IKEv1 DEBUG]: Group = 192.168.1.2, IP = 192.168.1.2, constructi ng blank hash payload Feb 22 01:39:59 [IKEv1 DEBUG]: Group = 192.168.1.2, IP = 192.168.1.2, constructi ng IPSec SA payload Feb 22 01:39:59 [IKEv1 DEBUG]: Group = 192.168.1.2, IP = 192.168.1.2, constructi ng IPSec nonce payload Feb 22 01:39:59 [IKEv1 DEBUG]: Group = 192.168.1.2, IP = 192.168.1.2, constructi ng proxy ID Feb 22 01:39:59 [IKEv1 DEBUG]: Group = 192.168.1.2, IP = 192.168.1.2, Transmitti ng Proxy Id: Local subnet: 10.1.1.0 mask 255.255.255.0 Protocol 0 Port 0 Remote subnet: 10.2.1.0 Mask 255.255.255.0 Protocol 0 Port 0 Feb 22 01:39:59 [IKEv1 DEBUG]: Group = 192.168.1.2, IP = 192.168.1.2, constructi ng qm hash payload Feb 22 01:39:59 [IKEv1]: IP = 192.168.1.2, IKE\_DECODE SENDING Message (msgid=270 72fbd) with payloads : HDR + HASH (8) + SA (1) + NONCE (10) + ID (5) + ID (5) + NOTIFY (11) + NONE (0) total length : 192 Feb 22 01:39:59 [IKEv1]: IP = 192.168.1.2, IKE\_DECODE RECEIVED Message (msgid=27 072fbd) with payloads : HDR + HASH (8) + SA (1) + NONCE (10) + ID (5) + ID (5) + NOTIFY (11) + NONE (0) total length : 192 Feb 22 01:39:59 [IKEv1 DEBUG]: Group = 192.168.1.2, IP = 192.168.1.2, processing hash payload Feb 22 01:39:59 [IKEv1 DEBUG]: Group = 192.168.1.2, IP = 192.168.1.2, processing SA payload Feb 22 01:39:59 [IKEv1 DEBUG]: Group = 192.168.1.2, IP = 192.168.1.2, processing nonce payload Feb 22 01:39:59 [IKEv1 DEBUG]: Group = 192.168.1.2, IP = 192.168.1.2, processing ID payload Feb 22 01:39:59 [IKEv1 DEBUG]: Group = 192.168.1.2, IP = 192.168.1.2, processing ID payload Feb 22 01:39:59 [IKEv1 DEBUG]: Group = 192.168.1.2, IP = 192.168.1.2, processing notify payload Feb 22 01:39:59 [IKEv1]: Group = 192.168.1.2, IP = 192.168.1.2, Responder forcin g change of IPSec rekeying duration from 28800 to 3600 seconds Feb 22 01:39:59 [IKEv1 DEBUG]: Group = 192.168.1.2, IP = 192.168.1.2, loading al l IPSEC SAs Feb 22 01:39:59 [IKEv1 DEBUG]: Group = 192.168.1.2, IP = 192.168.1.2, Generating Quick Mode Key! Feb 22 01:39:59 [IKEv1 DEBUG]: Group = 192.168.1.2, IP = 192.168.1.2, Generating Quick Mode Key! Feb 22 01:39:59 [IKEv1]: Group = 192.168.1.2, IP = 192.168.1.2, Security negotia tion complete for LAN-to-LAN Group (192.168.1.2) Initiator, Inbound SPI = 0x810 04014, Outbound SPI = 0x07502a09 Feb 22 01:39:59 [IKEv1 DEBUG]: Group = 192.168.1.2, IP = 192.168.1.2, oakley con structing final quick mode Feb 22 01:39:59 [IKEv1]: IP = 192.168.1.2, IKE\_DECODE SENDING Message (msgid=270 72fbd) with payloads : HDR + HASH (8) + NONE (0) total length : 72 Feb 22 01:39:59 [IKEv1 DEBUG]: Group = 192.168.1.2, IP = 192.168.1.2, IKE got a KEY\_ADD msg for SA: SPI = 0x07502a09 Feb 22 01:39:59 [IKEv1 DEBUG]: Group = 192.168.1.2, IP = 192.168.1.2, Pitcher: r eceived KEY UPDATE, spi 0x81004014 Feb 22 01:39:59 [IKEv1 DEBUG]: Group = 192.168.1.2, IP = 192.168.1.2, Starting P 2 rekey timer: 3060 seconds. Feb 22 01:39:59 [IKEv1]: Group = 192.168.1.2, IP = 192.168.1.2, PHASE 2 COMPLETE D (msgid=27072fbd) Feb 22 01:40:14 [IKEv1 DEBUG]: Group = 192.168.1.2, IP = 192.168.1.2, Sending ke ep-alive of type DPD R-U-THERE (seq number 0x280e6479)

DPD

Feb 22 01:40:14 [IKEv1 DEBUG]: Group = 192.168.1.2, IP = 192.168.1.2, constructi ng blank hash payload Feb 22 01:40:14 [IKEv1 DEBUG]: Group = 192.168.1.2, IP = 192.168.1.2, constructi ng qm hash payload Feb 22 01:40:14  $[IKEv1]$ : IP = 192.168.1.2, IKE DECODE SENDING Message (msgid=8fb a0b26) with payloads : HDR + HASH  $(8)$  + NOTIFY  $(11)$  + NONE  $(0)$  total length : 80 Feb 22 01:40:14 [IKEv1]: IP = 192.168.1.2, IKE\_DECODE RECEIVED Message (msgid=7a 18c21c) with payloads : HDR + HASH (8) + NOTIFY (11) + NONE (0) total length : 8  $\cap$ Feb 22 01:40:14 [IKEv1 DEBUG]: Group = 192.168.1.2, IP = 192.168.1.2, processing hash payload Feb 22 01:40:14 [IKEv1 DEBUG]: Group = 192.168.1.2, IP = 192.168.1.2, processing notify payload Feb 22 01:40:14 [IKEv1 DEBUG]: Group = 192.168.1.2, IP = 192.168.1.2, Received k eep-alive of type DPD R-U-THERE-ACK (seq number 0x280e6479) pixfirewall#**debug crypto ipsec 7** IPSEC: New embryonic SA created @ 0x01B84200, SCB: 0x028BB1D8, Direction: inbound SPI : 0xAD0608C2 Session ID: 0x00000004 VPIF num : 0x00000002 Tunnel type: l2l Protocol : esp Lifetime : 240 seconds IPSEC: New embryonic SA created @ 0x029956A0, SCB: 0x0291BAD0, Direction: outbound SPI : 0x9BEF30FB Session ID: 0x00000004 VPIF num : 0x00000002 Tunnel type: l2l Protocol : esp Lifetime : 240 seconds IPSEC: Completed host OBSA update, SPI 0x9BEF30FB IPSEC: Creating outbound VPN context, SPI 0x9BEF30FB Flags: 0x00000005 SA : 0x029956A0 SPI : 0x9BEF30FB MTU : 1500 bytes VCID : 0x00000000 Peer : 0x00000000 SCB : 0x0291BAD0 Channel: 0x01727178 IPSEC: Completed outbound VPN context, SPI 0x9BEF30FB VPN handle: 0x0001C9AC IPSEC: New outbound encrypt rule, SPI 0x9BEF30FB Src addr: 10.1.1.0 Src mask: 255.255.255.0 Dst addr: 10.2.1.0 Dst mask: 255.255.255.0 Src ports Upper: 0 Lower: 0 Op : ignore Dst ports Upper: 0 Lower: 0 Op : ignore Protocol: 0 Use protocol: false SPI: 0x00000000

```
 Use SPI: false
IPSEC: Completed outbound encrypt rule, SPI 0x9BEF30FB
    Rule ID: 0x029197A8
IPSEC: New outbound permit rule, SPI 0x9BEF30FB
    Src addr: 172.16.1.1
    Src mask: 255.255.255.255
    Dst addr: 192.168.1.2
    Dst mask: 255.255.255.255
     Src ports
      Upper: 0
      Lower: 0
      Op : ignore
     Dst ports
      Upper: 0
      Lower: 0
      Op : ignore
     Protocol: 50
     Use protocol: true
     SPI: 0x9BEF30FB
     Use SPI: true
IPSEC: Completed outbound permit rule, SPI 0x9BEF30FB
     Rule ID: 0x02996888
IPSEC: Completed host IBSA update, SPI 0xAD0608C2
IPSEC: Creating inbound VPN context, SPI 0xAD0608C2
     Flags: 0x00000006
    SA : 0x01B84200
    SPI : 0xAD0608C2
    MTU : 0 bytes
    VCID : 0x00000000
    Peer : 0x0001C9AC
     SCB : 0x028BB1D8
    Channel: 0x01727178
IPSEC: Completed inbound VPN context, SPI 0xAD0608C2
    VPN handle: 0x00020724
IPSEC: Updating outbound VPN context 0x0001C9AC, SPI 0x9BEF30FB
    Flags: 0x00000005
     SA : 0x029956A0
     SPI : 0x9BEF30FB
    MTU : 1500 bytes
    VCID : 0x00000000
    Peer : 0x00020724
    SCB : 0x0291BAD0
    Channel: 0x01727178
IPSEC: Completed outbound VPN context, SPI 0x9BEF30FB
    VPN handle: 0x0001C9AC
IPSEC: Completed outbound inner rule, SPI 0x9BEF30FB
    Rule ID: 0x029197A8
IPSEC: Completed outbound outer SPD rule, SPI 0x9BEF30FB
    Rule ID: 0x02996888
IPSEC: New inbound tunnel flow rule, SPI 0xAD0608C2
     Src addr: 10.2.1.0
     Src mask: 255.255.255.0
    Dst addr: 10.1.1.0
    Dst mask: 255.255.255.0
     Src ports
      Upper: 0
      Lower: 0
      Op : ignore
     Dst ports
      Upper: 0
       Lower: 0
       Op : ignore
     Protocol: 0
     Use protocol: false
```

```
 SPI: 0x00000000
    Use SPI: false
IPSEC: Completed inbound tunnel flow rule, SPI 0xAD0608C2
    Rule ID: 0x02918E30
IPSEC: New inbound decrypt rule, SPI 0xAD0608C2
    Src addr: 192.168.1.2
     Src mask: 255.255.255.255
    Dst addr: 172.16.1.1
    Dst mask: 255.255.255.255
    Src ports
      Upper: 0
      Lower: 0
      Op : ignore
     Dst ports
      Upper: 0
      Lower: 0
      Op : ignore
     Protocol: 50
     Use protocol: true
     SPI: 0xAD0608C2
     Use SPI: true
IPSEC: Completed inbound decrypt rule, SPI 0xAD0608C2
    Rule ID: 0x02997CD0
IPSEC: New inbound permit rule, SPI 0xAD0608C2
    Src addr: 192.168.1.2
    Src mask: 255.255.255.255
    Dst addr: 172.16.1.1
    Dst mask: 255.255.255.255
     Src ports
      Upper: 0
      Lower: 0
      Op : ignore
     Dst ports
      Upper: 0
      Lower: 0
      Op : ignore
     Protocol: 50
     Use protocol: true
     SPI: 0xAD0608C2
    Use SPI: true
IPSEC: Completed inbound permit rule, SPI 0xAD0608C2
     Rule ID: 0x029964F0
```
### <span id="page-14-0"></span>Remote-IOS-Router - Debug-Ausgabe

#### Router#**debug crypto isakmp**

\*Feb 22 13:51:57.319: ISAKMP (0:0): received packet from 172.16.1.1 dport 500 sp ort 500 Global (N) NEW SA \*Feb 22 13:51:57.319: ISAKMP: Created a peer struct for 172.16.1.1, peer port 50  $\Omega$ \*Feb 22 13:51:57.319: ISAKMP: New peer created peer =  $0x64C2864C$  peer\_handle = 0 x80000005 \*Feb 22 13:51:57.319: ISAKMP: Locking peer struct 0x64C2864C, IKE refcount 1 for crypto\_isakmp\_process\_block \*Feb 22 13:51:57.319: ISAKMP: local port 500, remote port 500 \*Feb 22  $13:51:57.323$ : insert sa successfully sa = 65166F40 \*Feb 22 13:51:57.323: ISAKMP:(0:0:N/A:0):Input = IKE\_MESG\_FROM\_PEER, IKE\_MM\_EXCH \*Feb 22 13:51:57.323: ISAKMP:(0:0:N/A:0):Old State = IKE\_READY New State = IKE\_ R\_MM1

\*Feb 22 13:51:57.323: ISAKMP: $(0:0:N/A:0)$ : processing SA payload. message ID = 0 \*Feb 22 13:51:57.327: ISAKMP:(0:0:N/A:0): processing vendor id payload \*Feb 22 13:51:57.327: ISAKMP:(0:0:N/A:0): vendor ID seems Unity/DPD but major 19 4 mismatch \*Feb 22 13:51:57.327: ISAKMP:(0:0:N/A:0):found peer pre-shared key matching 172. 16.1.1 \*Feb 22 13:51:57.327: ISAKMP:(0:0:N/A:0): local preshared key found \*Feb 22 13:51:57.327: ISAKMP : Scanning profiles for xauth ... \*Feb 22 13:51:57.327: ISAKMP:(0:0:N/A:0):Checking ISAKMP transform 1 against pri ority 10 policy \*Feb 22 13:51:57.327: ISAKMP: default group 1 \*Feb 22 13:51:57.327: ISAKMP: encryption DES-CBC \*Feb 22 13:51:57.327: ISAKMP: hash MD5 \*Feb 22 13:51:57.327: ISAKMP: auth pre-share \*Feb 22 13:51:57.327: ISAKMP: life type in seconds \*Feb 22 13:51:57.327: ISAKMP: life duration (VPI) of 0x0 0x1 0x51 0x80 \*Feb 22 13:51:57.331: ISAKMP:(0:0:N/A:0):atts are acceptable. Next payload is 3 \*Feb 22 13:51:57.415: ISAKMP:(0:1:SW:1): processing vendor id payload \*Feb 22 13:51:57.415: ISAKMP:(0:1:SW:1): vendor ID seems Unity/DPD but major 194 mismatch \*Feb 22 13:51:57.419: ISAKMP:(0:1:SW:1):Input = IKE\_MESG\_INTERNAL, IKE\_PROCESS\_M AIN\_MODE \*Feb 22 13:51:57.419: ISAKMP:(0:1:SW:1):Old State = IKE\_R\_MM1 New State = IKE\_R  $_MM1$ \*Feb 22 13:51:57.423: ISAKMP:(0:1:SW:1): sending packet to 172.16.1.1 my\_port 50 0 peer port 500 (R) MM SA SETUP \*Feb 22 13:51:57.423: ISAKMP:(0:1:SW:1):Input = IKE\_MESG\_INTERNAL, IKE\_PROCESS\_C OMPLETE \*Feb 22 13:51:57.423: ISAKMP:  $(0:1:SW:1):Old$  State = IKE R MM1 New State = IKE R  $_MM2$ \*Feb 22 13:51:57.427: ISAKMP (0:134217729): received packet from 172.16.1.1 dpor t 500 sport 500 Global (R) MM\_SA\_SETUP \*Feb 22 13:51:57.427: ISAKMP:(0:1:SW:1):Input = IKE\_MESG\_FROM\_PEER, IKE\_MM\_EXCH \*Feb 22 13:51:57.431: ISAKMP: $(0:1:SW:1):old$  State = IKE\_R\_MM2 New State = IKE\_R  $MM3$ \*Feb 22 13:51:57.431: ISAKMP: $(0:1:SW:1):$  processing KE payload. message ID = 0 \*Feb 22 13:51:57.539: ISAKMP:(0:1:SW:1): processing NONCE payload. message ID =  $\Omega$ \*Feb 22 13:51:57.539: ISAKMP:(0:1:SW:1):found peer pre-shared key matching 172.1 6.1.1 \*Feb 22 13:51:57.543: ISAKMP:(0:1:SW:1):SKEYID state generated \*Feb 22 13:51:57.543: ISAKMP:(0:1:SW:1): processing vendor id payload \*Feb 22 13:51:57.543: ISAKMP:(0:1:SW:1): vendor ID is Unity \*Feb 22 13:51:57.543: ISAKMP:(0:1:SW:1): processing vendor id payload \*Feb 22 13:51:57.543: ISAKMP:(0:1:SW:1): vendor ID seems Unity/DPD but major 46 mismatch \*Feb 22 13:51:57.543: ISAKMP:(0:1:SW:1): vendor ID is XAUTH \*Feb 22 13:51:57.543: ISAKMP:(0:1:SW:1): processing vendor id payload \*Feb 22 13:51:57.547: ISAKMP:(0:1:SW:1): speaking to another IOS box! \*Feb 22 13:51:57.547: ISAKMP:(0:1:SW:1): processing vendor id payload \*Feb 22 13:51:57.547: ISAKMP:(0:1:SW:1):vendor ID seems Unity/DPD but hash misma tch \*Feb 22 13:51:57.547: ISAKMP: $(0:1:SW:1):Input = IKE$  MESG\_INTERNAL, IKE\_PROCESS\_M AIN\_MODE \*Feb 22 13:51:57.547: ISAKMP: $(0:1:SW:1):old$  State = IKE R\_MM3 New State = IKE\_R \_MM3 \*Feb 22 13:51:57.551: ISAKMP: $(0:1:SW:1):$  sending packet to 172.16.1.1 my\_port 50 0 peer\_port 500 (R) MM\_KEY\_EXCH \*Feb 22 13:51:57.551: ISAKMP:(0:1:SW:1):Input = IKE\_MESG\_INTERNAL, IKE\_PROCESS\_C OMPLETE

```
*Feb 22 13:51:57.551: ISAKMP: (0:1:SW:1):Old State = IKE_R_MM3 New State = IKE_R
_MM4*Feb 22 13:51:57.559: ISAKMP (0:134217729): received packet from 172.16.1.1 dpor
t 500 sport 500 Global (R) MM_KEY_EXCH
*Feb 22 13:51:57.559: ISAKMP:(0:1:SW:1):Input = IKE_MESG_FROM_PEER, IKE_MM_EXCH
*Feb 22 13:51:57.559: ISAKMP:(0:1:SW:1):old State = IKE R MM4 New State = IKE R
_MM5
*Feb 22 13:51:57.563: ISAKMP:(0:1:SW:1): processing ID payload. message ID = 0
*Feb 22 13:51:57.563: ISAKMP (0:134217729): ID payload
        next-payload : 8
        type : 1
        address : 172.16.1.1
        protocol : 17
        port : 500
        length : 12
*Feb 22 13:51:57.563: ISAKMP:(0:1:SW:1):: peer matches *none* of the profiles
*Feb 22 13:51:57.563: ISAKMP:(0:1:SW:1): processing HASH payload. message ID = 0
*Feb 22 13:51:57.567: ISAKMP:received payload type 17
*Feb 22 13:51:57.567: ISAKMP:(0:1:SW:1): processing vendor id payload
*Feb 22 13:51:57.567: ISAKMP:(0:1:SW:1): vendor ID is DPD
*Feb 22 13:51:57.567: ISAKMP:(0:1:SW:1):SA authentication status:
        authenticated
*Feb 22 13:51:57.567: ISAKMP:(0:1:SW:1):SA has been authenticated with 172.16.1.
1
*Feb 22 13:51:57.567: ISAKMP: Trying to insert a peer 192.168.1.2/172.16.1.1/500
/, and inserted successfully 64C2864C.
*Feb 22 13:51:57.567: ISAKMP:(0:1:SW:1):Input = IKE_MESG_INTERNAL, IKE_PROCESS_M
AIN_MODE
*Feb 22 13:51:57.567: ISAKMP:(0:1:SW:1):Old State = IKE_R_MM5 New State = IKE_R
_MM5*Feb 22 13:51:57.571: ISAKMP:(0:1:SW:1):SA is doing pre-shared key authenticatio
n using id type ID_IPV4_ADDR
*Feb 22 13:51:57.571: ISAKMP (0:134217729): ID payload
        next-payload : 8
        type : 1
        address : 192.168.1.2
        protocol : 17
        port : 500
        length : 12
*Feb 22 13:51:57.571: ISAKMP:(0:1:SW:1):Total payload length: 12
*Feb 22 13:51:57.575: ISAKMP:(0:1:SW:1): sending packet to 172.16.1.1 my_port 50
0 peer port 500 (R) MM KEY EXCH
*Feb 22 13:51:57.575: ISAKMP:(0:1:SW:1):Input = IKE_MESG_INTERNAL, IKE_PROCESS_C
OMPLETE
*Feb 22 13:51:57.575: ISAKMP:(0:1:SW:1):Old State = IKE R_MM5 New State = IKE P
1_COMPLETE
*Feb 22 13:51:57.579: ISAKMP:(0:1:SW:1):Input = IKE_MESG_INTERNAL, IKE_PHASE1_CO
MPLETE
*Feb 22 13:51:57.579: ISAKMP:(0:1:SW:1):old State = IKE P1_COMPLETE New State =
 IKE_P1_COMPLETE
*Feb 22 13:51:57.583: ISAKMP (0:134217729): received packet from 172.16.1.1 dpor
t 500 sport 500 Global (R) QM_IDLE
*Feb 22 13:51:57.583: ISAKMP: set new node 328663488 to QM_IDLE
*Feb 22 13:51:57.587: ISAKMP:(0:1:SW:1): processing HASH payload. message ID = 3
28663488
*Feb 22 13:51:57.587: ISAKMP:(0:1:SW:1): processing SA payload. message ID = 328
663488
*Feb 22 13:51:57.587: ISAKMP:(0:1:SW:1):Checking IPSec proposal 1
*Feb 22 13:51:57.587: ISAKMP: transform 1, ESP_DES
```
\*Feb 22 13:51:57.591: ISAKMP: attributes in transform: \*Feb 22 13:51:57.591: ISAKMP: SA life type in seconds SA life duration (basic) of 28800 \*Feb 22 13:51:57.591: ISAKMP: SA life type in kilobytes \*Feb 22 13:51:57.591: ISAKMP: SA life duration (VPI) of 0x0 0x46 0x50 0x0 \*Feb 22 13:51:57.595: ISAKMP: encaps is 1 (Tunnel) \*Feb 22 13:51:57.595: ISAKMP: authenticator is HMAC-MD5 \*Feb 22 13:51:57.595: ISAKMP:(0:1:SW:1):atts are acceptable. \*Feb 22 13:51:57.595: ISAKMP:(0:1:SW:1): processing NONCE payload. message ID = 328663488 \*Feb 22 13:51:57.595: ISAKMP: $(0:1:SW:1):$  processing ID payload. message ID = 328 663488 \*Feb 22 13:51:57.599: ISAKMP: $(0:1:SW:1):$  processing ID payload. message ID = 328 663488 \*Feb 22 13:51:57.599: ISAKMP:(0:1:SW:1): processing NOTIFY INITIAL\_CONTACT proto col 1 spi 0, message ID = 328663488, sa = 65166F40 \*Feb 22 13:51:57.599: ISAKMP:(0:1:SW:1):SA authentication status: authenticated \*Feb 22 13:51:57.599: ISAKMP:(0:1:SW:1): Process initial contact, bring down existing phase 1 and 2 SA's with local 192.168.1.2 remote 172.16.1.1 remote port 500 \*Feb 22 13:51:57.599: ISAKMP:(0:1:SW:1): asking for 1 spis from ipsec \*Feb 22 13:51:57.603: ISAKMP:(0:1:SW:1):Node 328663488, Input = IKE\_MESG\_FROM\_PE ER, IKE\_QM\_EXCH \*Feb 22 13:51:57.603: ISAKMP: $(0:1:SW:1):old$  State = IKE\_QM\_READY New State = IK E\_QM\_SPI\_STARVE \*Feb 22 13:51:57.603: ISAKMP: received ke message (2/1) \*Feb 22 13:51:57.611: ISAKMP: Locking peer struct 0x64C2864C, IPSEC refcount 1 f or for stuff\_ke \*Feb 22 13:51:57.611: ISAKMP:(0:1:SW:1): Creating IPSec SAs \*Feb 22 13:51:57.611: inbound SA from 172.16.1.1 to 192.168.1.2 (f/i) 0 / 0 (proxy 10.1.1.0 to 10.2.1.0) \*Feb 22 13:51:57.611: has spi 0x1BB01835 and conn\_id 0 and flags 2 \*Feb 22 13:51:57.611: lifetime of 28800 seconds \*Feb 22 13:51:57.611: lifetime of 4608000 kilobytes \*Feb 22 13:51:57.611: has client flags 0x0 \*Feb 22 13:51:57.611: outbound SA from 192.168.1.2 to 172.16.1.1 (f/i) 0 /0 (proxy 10.2.1.0 to 10.1.1.0) \*Feb 22 13:51:57.611: has spi 1995623635 and conn\_id 0 and flags A \*Feb 22 13:51:57.611: lifetime of 28800 seconds \*Feb 22 13:51:57.611: lifetime of 4608000 kilobytes \*Feb 22 13:51:57.611: has client flags 0x0 \*Feb 22 13:51:57.615: ISAKMP:(0:1:SW:1): sending packet to 172.16.1.1 my\_port 50 0 peer\_port 500 (R) QM\_IDLE \*Feb 22 13:51:57.615: ISAKMP:(0:1:SW:1):Node 328663488, Input = IKE MESG FROM IP SEC, IKE SPI REPLY \*Feb 22 13:51:57.615: ISAKMP: $(0:1:SW:1):old$  State = IKE\_QM\_SPI\_STARVE New State = IKE\_QM\_R\_QM2 \*Feb 22 13:51:57.619: ISAKMP: Locking peer struct 0x64C2864C, IPSEC refcount 2 f or from create\_transforms \*Feb 22 13:51:57.619: ISAKMP: Unlocking IPSEC struct 0x64C2864C from create\_tran sforms, count 1 \*Feb 22 13:51:57.631: ISAKMP (0:134217729): received packet from 172.16.1.1 dpor t 500 sport 500 Global (R) QM\_IDLE \*Feb 22 13:51:57.635: ISAKMP:(0:1:SW:1):deleting node 328663488 error FALSE reas on "QM done (await)" \*Feb 22 13:51:57.635: ISAKMP:(0:1:SW:1):Node 328663488, Input = IKE\_MESG\_FROM\_PE ER, IKE\_QM\_EXCH \*Feb 22 13:51:57.635: ISAKMP: $(0:1:SW:1):old$  State = IKE\_QM\_R\_QM2 New State = IK E\_QM\_PHASE2\_COMPLETE

```
Router#debug crypto ipsec
*Feb 22 13:57:41.187: IPSEC(validate_proposal_request): proposal part #1,
   (key eng. msg.) INBOUND local= 192.168.1.2, remote= 172.16.1.1,
     local_proxy= 10.2.1.0/255.255.255.0/0/0 (type=4),
     remote_proxy= 10.1.1.0/255.255.255.0/0/0 (type=4),
    protocol= ESP, transform= esp-des esp-md5-hmac (Tunnel),
     lifedur= 0s and 0kb,
   spi= 0x0(0), conn id= 0, keysize= 0, flags= 0x2
*Feb 22 13:57:41.187: Crypto mapdb : proxy_match
        src addr : 10.2.1.0
        dst addr : 10.1.1.0
        protocol : 0
         src port : 0
         dst port : 0
*Feb 22 13:57:41.191: IPSEC(key_engine): got a queue event with 1 kei messages
*Feb 22 13:57:41.191: IPSEC(key_engine): got a queue event with 1 kei messages
*Feb 22 13:57:41.191: IPSEC(spi_response): getting spi 2616144123 for SA
         from 192.168.1.2 to 172.16.1.1 for prot 3
*Feb 22 13:57:41.199: IPSEC(key_engine): got a queue event with 2 kei messages
*Feb 22 13:57:41.199: IPSEC(initialize_sas): ,
   (key eng. msg.) INBOUND local= 192.168.1.2, remote= 172.16.1.1,
     local_proxy= 10.2.1.0/255.255.255.0/0/0 (type=4),
    remote_proxy= 10.1.1.0/255.255.255.0/0/0 (type=4),
    protocol= ESP, transform= esp-des esp-md5-hmac (Tunnel),
     lifedur= 28800s and 4608000kb,
    sni = 0x9BEF30FB(2616144123), conn id= 0, keysize= 0, flags= 0x2*Feb 22 13:57:41.203: IPSEC(initialize_sas): ,
   (key eng. msg.) OUTBOUND local= 192.168.1.2, remote= 172.16.1.1,
     local_proxy= 10.2.1.0/255.255.255.0/0/0 (type=4),
    remote_proxy= 10.1.1.0/255.255.255.0/0/0 (type=4),
    protocol= ESP, transform= esp-des esp-md5-hmac (Tunnel),
    lifedur= 28800s and 4608000kb,
     spi= 0xAD0608C2(2902853826), conn_id= 0, keysize= 0, flags= 0xA
*Feb 22 13:57:41.203: Crypto mapdb : proxy match
        src addr : 10.2.1.0
        dst addr : 10.1.1.0
        protocol : 0
         src port : 0
        dst port : 0
*Feb 22 13:57:41.203: IPSec: Flow_switching Allocated flow for sibling 80000005
*Feb 22 13:57:41.207: IPSEC(policy_db_add_ident): src 10.2.1.0, dest 10.1.1.0, d
est port 0
*Feb 22 13:57:41.207: IPSEC(create sa): sa created,
   (sa) sa_dest= 192.168.1.2, sa_proto= 50,
     sa_spi= 0x9BEF30FB(2616144123),
     sa_trans= esp-des esp-md5-hmac , sa_conn_id= 2002
*Feb 22 13:57:41.207: IPSEC(create sa): sa created,
   (sa) sa_dest= 172.16.1.1, sa_proto= 50,
     sa_spi= 0xAD0608C2(2902853826),
     sa_trans= esp-des esp-md5-hmac , sa_conn_id= 2001
*Feb 22 13:57:41.475: IPSEC(key_engine): got a queue event with 1 kei messages
*Feb 22 13:57:41.475: IPSEC(key_engine_enable_outbound): rec'd enable notify fro
m ISAKMP
*Feb 22 13:57:41.475: IPSEC(key_engine_enable_outbound): enable SA with spi 2902
853826/50
```
## <span id="page-18-0"></span>Zugehörige Informationen

• [Cisco Security Appliances der Serie PIX 500](//www.cisco.com/en/US/products/hw/vpndevc/ps2030/tsd_products_support_eol_series_home.html?referring_site=bodynav)

• [Cisco Adaptive Security Appliances der Serie ASA 5500](//www.cisco.com/en/US/products/ps6120/tsd_products_support_series_home.html?referring_site=bodynav)

- [Produktsupport für Cisco Router](//www.cisco.com/web/psa/products/index.html?c=268437899&referring_site=bodynav)
- [Cisco Secure PIX Firewall Befehlsreferenzen](//www.cisco.com/en/US/products/hw/vpndevc/ps2030/products_tech_note09186a0080094885.shtml?referring_site=bodynav)
- [Support-Seite für IPSec-Aushandlung/IKE-Protokolle](//www.cisco.com/en/US/tech/tk583/tk372/tsd_technology_support_protocol_home.html?referring_site=bodynav)
- [Anforderungen für Kommentare \(RFCs\)](http://www.ietf.org/rfc.html?referring_site=bodynav)
- [Technischer Support und Dokumentation Cisco Systems](//www.cisco.com/cisco/web/support/index.html?referring_site=bodynav)